# **SIEMENS Figure - The SIEMENS**

# | **PLC**

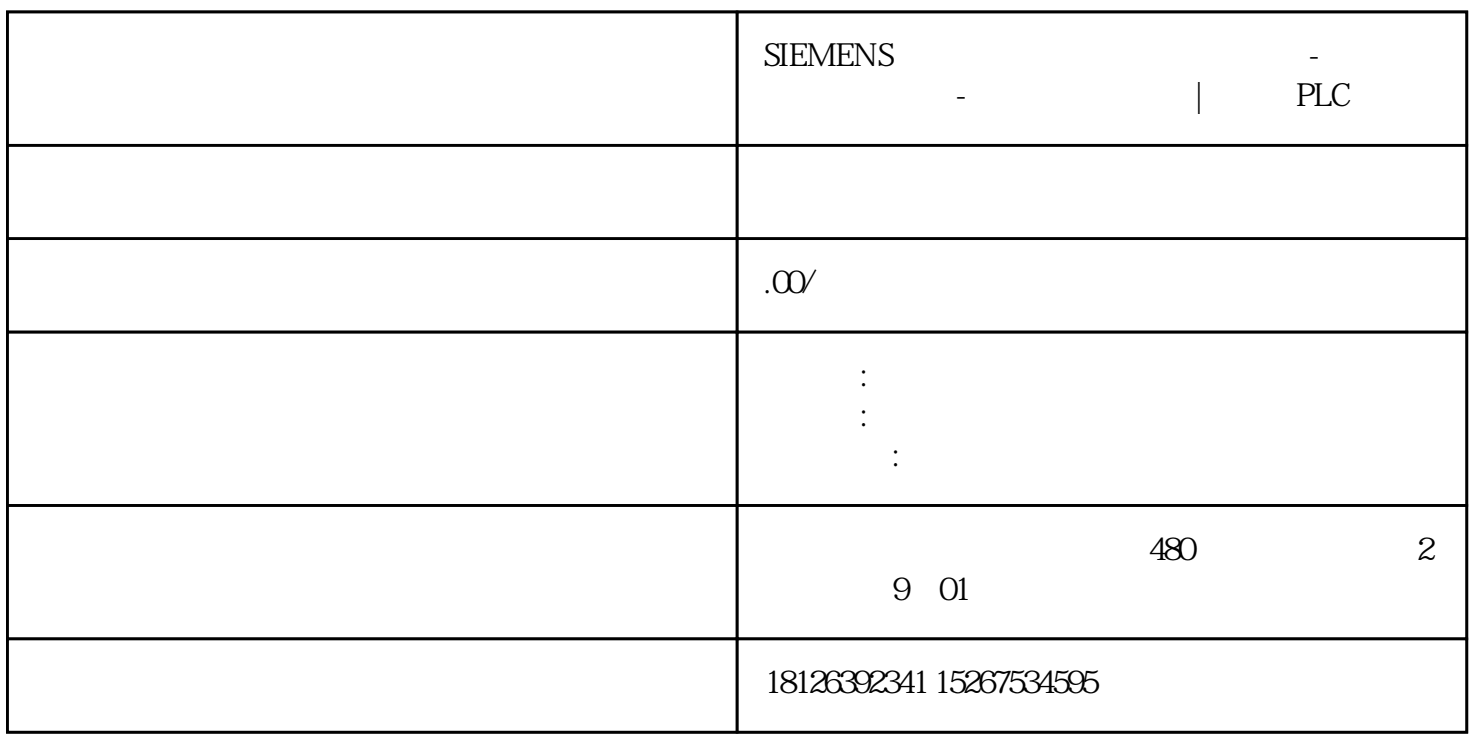

## S7-1200 Modbus TCP

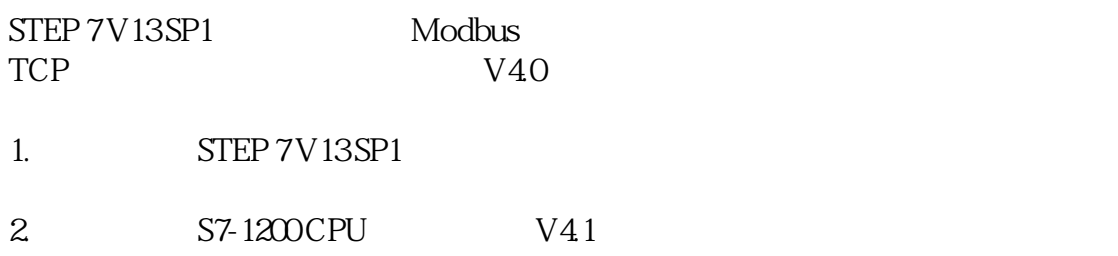

#### 1. Modbus  $TCPV40$

## S7-1200 Modbus TCP

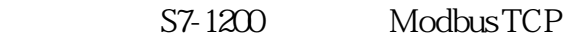

 $WN7$  SP1 64 STEP 7 Professional V13 SP1 Update 5 1.CPU 1215 C 6ES7

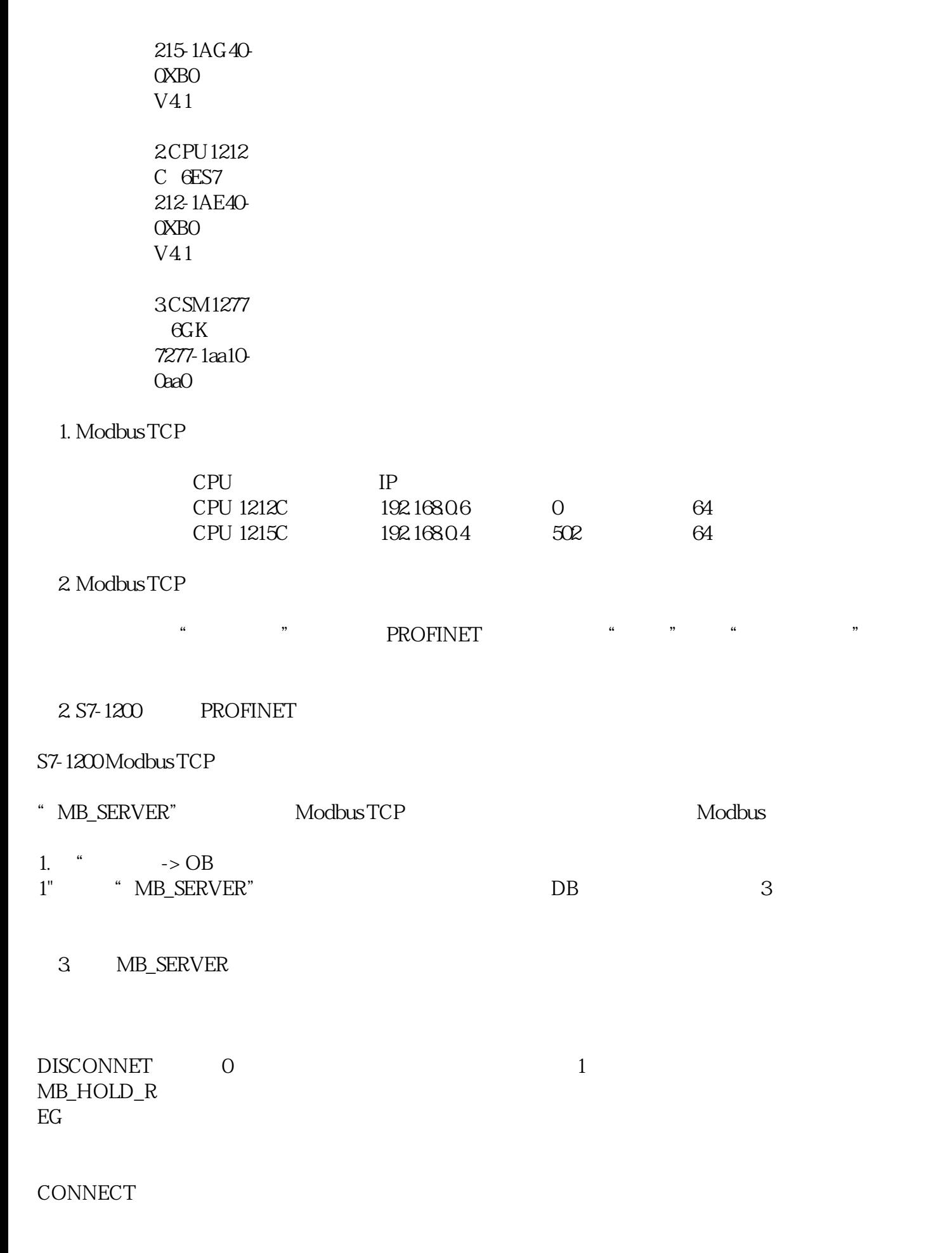

NDR

DR

#### ERROR

STATUS

3. MB\_SERVER

#### 2. CONNECT

 $DB2$  4

图4. 创建全局数据块

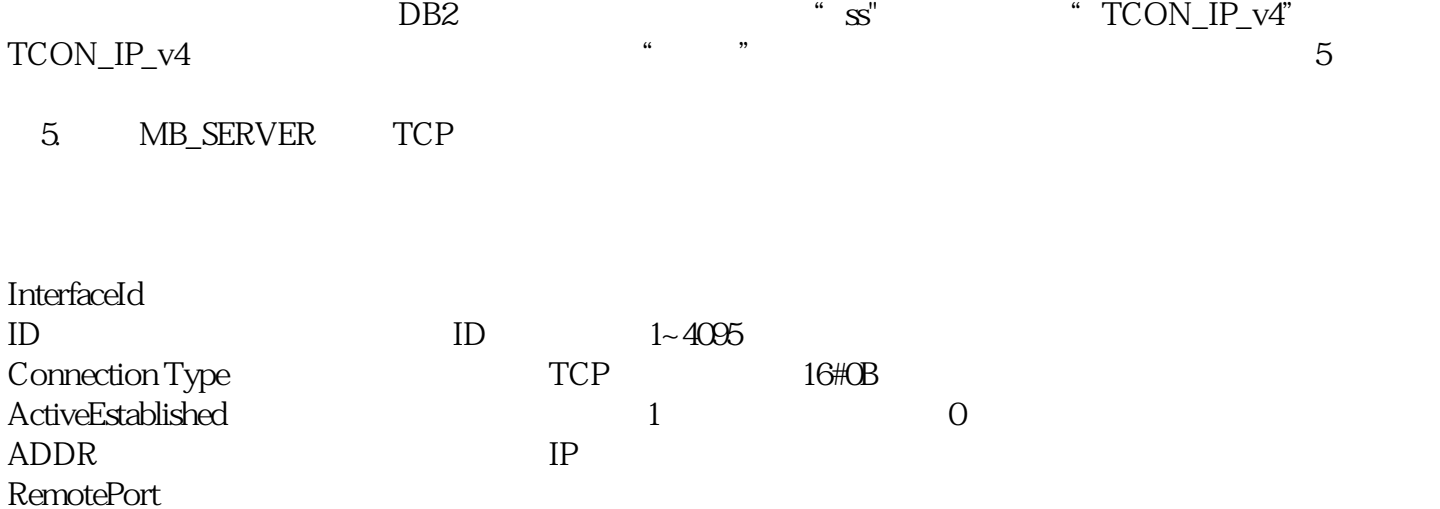

LocalPort

4. TCON\_IP\_v4

IP 192.168.0.6 0 MB\_SERVER 6  $\ddot{\mathbf{6}}$ 

6. MB\_SERVER CONNECT

3. S7-1200 MB\_SERVER

调用MB\_SERVER指令块,实现被客户端读取2个保持寄存器的值,如图7所示。

7. MB\_SERVER

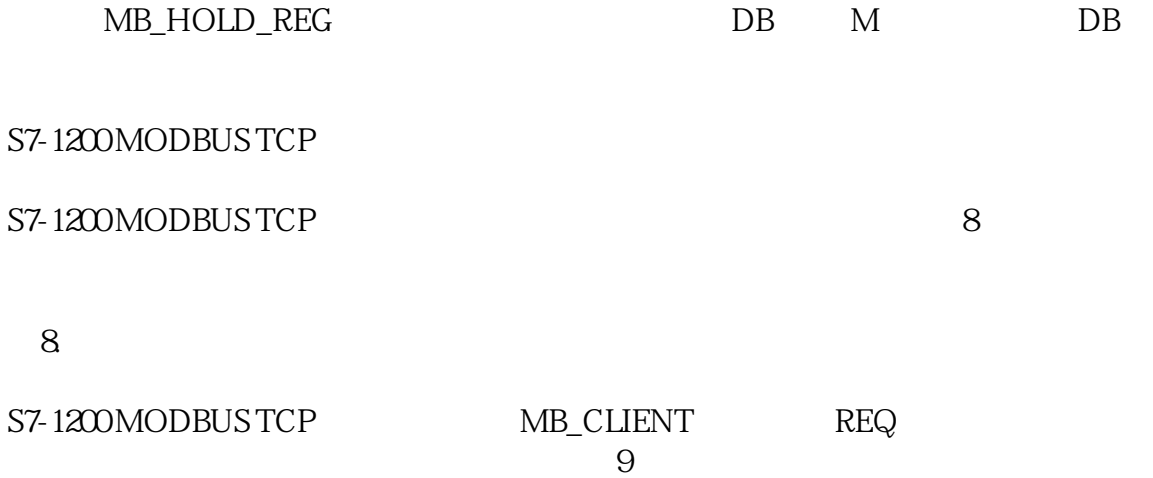

 $9$ 

图9. 客户端侧监控表